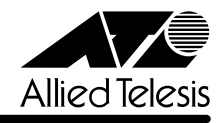

# **8216FXL/SMSC リリースノート�**

この度は、CentreCOM 8216FXL/SMSCをお買いあげいただき、誠にありがとうございました。 このリリースノートは、付属のマニュアルに記載されていない内容や、ご使用の前にご理解いた だきたい注意点など、お客様に最新の情報をお知らせするものです。 最初にこのリリースノートをよくお読みになり、本製品を正しくご使用ください。 なお、本製品付属のハードウェア設置マニュアルは、「CentreCOM 8216FXL/SC」のものとなっ ています。製品名を置き換えてお読みください。CentreCOM 8216FXL/SC と異なる点につい ては本書に記載してあります。

# 1 ソフトウェアバージョン 2.5.0J

## 2 本バージョンで追加・削除された項目

ソフトウェアバージョン 2.4.2Jから 2.5.0J へのバージョンアップにおいて、以下の項目が追 加・削除されました。

# 2.1 イングレスフィルター設定について

[Virtual LANs/QoS]メニューに、各ポートでイングレスフィルターの有効・無効を設定する [Ingress Filter configuration]メニューオプションが追加されました。以下に設定手順を示しま す。

- **1** [Main Menu]->[Virtual LANs/QoS]->[Ingress Filter configuration]とすすみます。
- **2** 「Ingress Filter configuration」画面からポート番号を選択し、「Ingress Filter Menu」画 面を表示します。次の画面は「ポート 1」を選択した場合です。

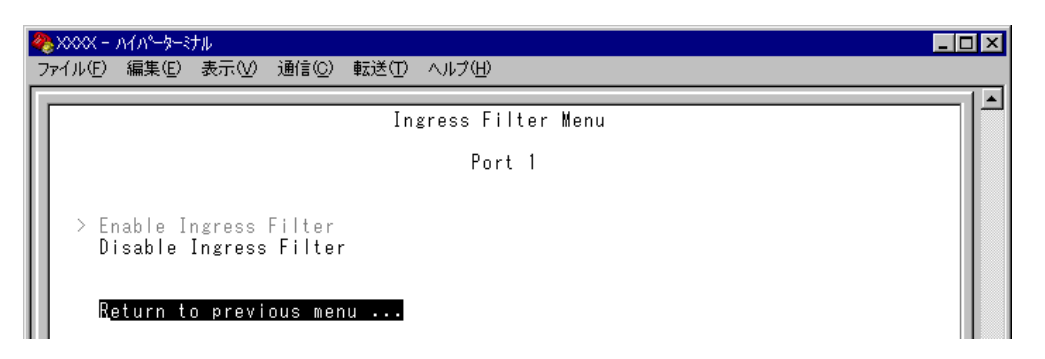

#### Enable Ingress Filter/Disable Ingress Filter

イングレスフィルターの有効・無効を設定します。デフォルトは Enable Ingress Filter で す(ソフトウェアバージョン 2.4.2J 以前は常に Enabled)。

#### **Enable Ingress Filter**

受信パケットの VLAN ID が受信ポートの所属 VLAN と一致した場合のみパケットを受け 入れ、それ以外は破棄します。

#### **Disable Ingress Filter**

受信パケットの VLAN ID が受信ポートの所属 VLAN と一致しない場合でも、パケットは 破棄されません。

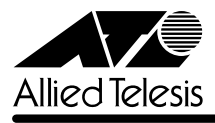

本製品でIGMPスヌーピング機能によるマルチキャストグループの登録を行い、かつ、本 製品にIGMPメッセージを送信しないマルチキャストパケット送信専用サーバーなどを接 続した環境の場合、サーバーの接続ポートをDisable Ingress Filterに設定することによ り、サーバーから本製品に登録されたマルチキャストグループ宛のフラッディングが可能 になります。

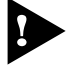

マルチプルVLANモード時はこのメニューオプションが表示されません。イングレスフィ ルターはデフォルトの Enabled で動作します。

# 2.2 Fan/Over-Temperature トラップについて

**参照 「AT-S24/AT-A26 オペレーションマニュアル」 2-45ページ** 

Fanトラップ(ファンの異常検出時に発行)と、Over-Temperatureトラップ(システム内の温度異 常検出時に発行)を、システムの起動後2回目以降の異常発生時(一度通常状態に復旧した後、再 度異常が発生した場合)にも送信するよう機能拡張しました。

## 2.3 Xmodem によるソフトウェアのダウンロードについて **参照�**「AT-S24/AT-A26 オペレーションマニュアル」2-22ページ

[Administration]メニューから、Xmodemによるソフトウェアのダウンロードを行う[XModem software update to this system]メニューオプションが削除されましたので、ご了承ください。

Xmodemを使用してソフトウェアをダウンロードする場合は、Bootメニューから行ってくださ い。以下に手順を示します。

- **1** 電源ケーブルを抜き差しする、リセットボタンを押す、または[Reset and restart the system]オプションを選択して、システムを再起動します。
- **2** 「Hit any key to run diagnostics or to reload system software. . .」と表示されている間 に任意のキーを押します。

BOOT VerX.X

RAM Test...OK

Hit any key to run diagnostics or to reload system software........

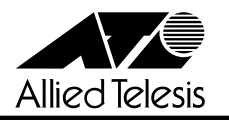

3 Bootメニュー(ATI Diagnostics)が表示されたら、「->」プロンプトに続けて図を入力し、 [X: XMODEM download updated System Software]オプションを選択します。

```
 ATI Diagnostics
Model: AT-XXXX, Revision Level: XX
MAC Address: 0000F4272821/0000F4272821
Select an option:
  R: RAM Tests
  U: UART Tests
  A: All of the above Tests
   C: Continuous Tests
> S: Single Test
  O: Other System Tests
  B: BOOT System Software
  X: XMODEM download updated System Software
  D: Restore all configuration data to factory defaults
   M: Memory Byte/Word/Dword
   P: Port I/O
   Z: Change Terminal Speed
->
```
**4** リセットシーケンスが開始され、ダウンロードの準備完了のメッセージが表示されます。

```
The System is now ready for download. Please start your XMODEM transfer.
CCCCC
```
- **5** コンピューター(コンソール)から、ファイルを転送します。 プロトコルタイプは「Xmodem」を選択して通信ソフトウェアのファイル送信を実行しま す(ファイル転送の手順については、使用している通信ソフトウェアのマニュアルなどをお 読みください)。
- **6** ファイル転送が正常に終了すると、次のメッセージが表示されて、システムは自動的に再 起動します。

XMODEM transfer has successfully completed. Now writing to Flash PROM.

- **7** 「(press RETURN once or twice to enter Main Menu)」と表示されたら、 Enterlキーを押し ます。
- **8** メインメニューが表示されます。

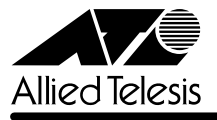

## 3 本バージョンで修正された項目

ソフトウェアバージョン2.4.2J から2.5.0J へのバージョンアップにおいて、以下の項目が修 正されました。

- 3.1 トランクグループのポートを以下の例のように再設定した場合、変更前と変更後の最小番 号ポートにマルチキャスト/ブロードキャスト/送信元MACアドレス未学習のユニキャス トパケットがフラッディングされていましたが、これを修正しました。
	- 例: トランクグループのポートを3~4→1~4に変更した場合(3→1のようにグルー プの最小番号ポートをより小さい数に変更した場合)、ポート 3 とポート 1(変更前 と変更後の最小番号ポート)にフラッディングされる。
- 3.2 RRPスヌーピングの設定を「Null(not configured)」に戻したとき、ログに「RRP Ports ""」のメッセージが二重に表示されていましたが、これを修正しました。
- 3.3 本製品にTelnet接続し、メニューから他の機器にMACアドレスによる指定でPingを実行 した場合、RARPを発行せずPingがタイムアウトになることがありましたが、これを修正 しました。
- 3.4 本製品に拡張モジュール「AT-A15」を実装してリブートを繰り返すと、「AT-A15」の 1000BASE-X ポートがリンクアップしなくなる場合がありましたが、これを修正しまし た。
- 3.5 本製品と同一の IP アドレスを持つコンピューターを接続してしまった場合、コンピュー ターのIPアドレスを正しい値に変更するなどしても、本製品を再起動しない限り、本製品 宛通信、および本製品からコンピューター宛の通信ができませんでしたが、これを修正し ました。
- 3.6 マルチプルVLANモード設定時に、SNMPマネージャーからmib fdb情報をGetできるよ うに修正しました。
- 3.7 SNMP でifDescr を参照する際に、ifEntry.1~ifEntry.24、またはifEntry.1とifEntry.2の ように複数同時に取得しようとすると、本製品が誤った値を返す場合がありましたが、こ れを修正しました。
- 3.8 SNMP RMON総受信パケット数にUndersize、Oversize、Fragmentパケット数が含まれ るように修正しました。
- 3.9 マネージメントポートと同一のVLANに属しているポートがすべてリンクダウンしている 状態で、本製品からの送信(Ping、Trap)が発生すると、本製品宛の通信が不可になってい ましたが、これを修正しました。
- 3.10 拡張モジュール「AT-A14」の 100BASE-TX/1000BASE-T ポートと接続先のポートを 100Mbps で通信させると、Fragments が多発し、通信が遅くなる場合がありましたが、 これを修正しました。

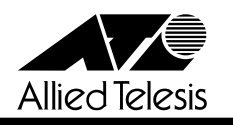

# 4 オペレーションマニュアルについて

ソフトウェアバージョン2.4.0Jで、オペレーションマニュアルが「AT-S24/AT-S26 オペレー ションマニュアル(J613-M0521-00 Rev.A)」という AT-S24/AT-S26 ソフトウェア搭載製 品共通のマニュアルに改版されました。

このマニュアルは弊社ホームページに掲載されていますので、同梱のマニュアルが「AT-S24/ AT-S26 オペレーションマニュアル」でない場合は、そちらをご覧ください。

初期バージョン以降、どの機能がどのバージョンで追加されたかは、vページ「追加機能と対応 ソフトウェアバージョン」に記載されています。

「AT-S24/AT-S26 オペレーションマニュアル」へのリンクはこちら: http://www.allied-telesis.co.jp/support/8216fxlsmsc/manual.html

## 5 オペレーションマニュアルの補足・誤記訂正

「AT-S24/AT-S26 オペレーションマニュアル(J613-M0521-00 Rev.A)」の補足と誤記訂 正です。

5.1 ポートミラーリングのポート設定について

**参照�**「AT-S24/AT-A26 オペレーションマニュアル」2-72ページ

ポートミラーリングのソースポートとミラーポートは、次の2グループの同一クループ内で指定 してください。  $\square$  ポート 1~8

 $\Box$   $\pi$ <sup>-16</sup>

#### 5.2 MAC テーブルの消去について

**参照 「AT-S24/AT-A26 オペレーションマニュアル」2-124ページ** 

ダイナミックに学習した MAC アドレスの登録をすべて消去する[Clear dynamic MAC table] オプションについて、MACアドレステーブルにMACアドレスが4,000個以上登録されているよ うな場合は、このオプションを2回実行するようにしてください。一度の実行ではすべてのMAC アドレスが消去されない場合があります。

### 5.3 最大トランクグループ数について

**参照�**「AT-S24/AT-A26 オペレーションマニュアル」2-64 ページ

最大トランクグループ数を示す表において、1000M[拡張モジュール]の数に誤りがありまし た。以下のとおり訂正してお詫びいたします。

**誤�**[2](2 グループ)

**正�**[1](1 グループ)

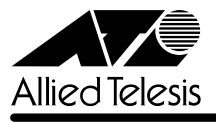

## 6 本製品の仕様

本製品は、シングルモードファイバー対応の100BASE-FXポートを16ポート装備しています。 マルチモードファイバー対応のCentreCOM 8216FXL/SCと異なる仕様、および本製品の機器 仕様について説明します。

### 6.1 ケーブル仕様

**参照�**「ハードウェア設置マニュアル」1-4, 3-4, 3-11 ページ

ケーブルはシングルモードの光ファイバーケーブルで、コア/グラッド径が 9.5/125μmのもの を使用してください。最大ケーブル長は、通信モードがFull duplexの場合は15km、Half duplex の場合は 412m となります。

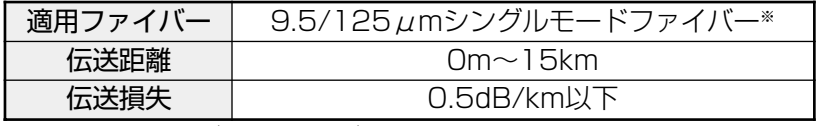

※ ITU-T G.652 適用ファイバー

#### 6.2 コネクター仕様

**参照�**「ハードウェア設置マニュアル」3-11 ページ

100BASE-FX インターフェース

2 連 SC コネクターを使用しています。

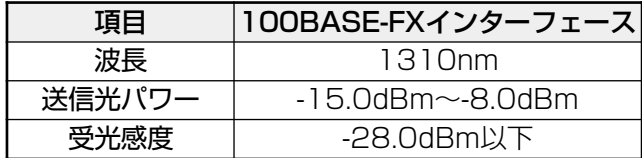

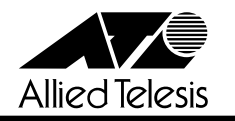

# 6.3 機器仕様

**参照 「ハードウェア設置マニュアル」 3-12ページ** 

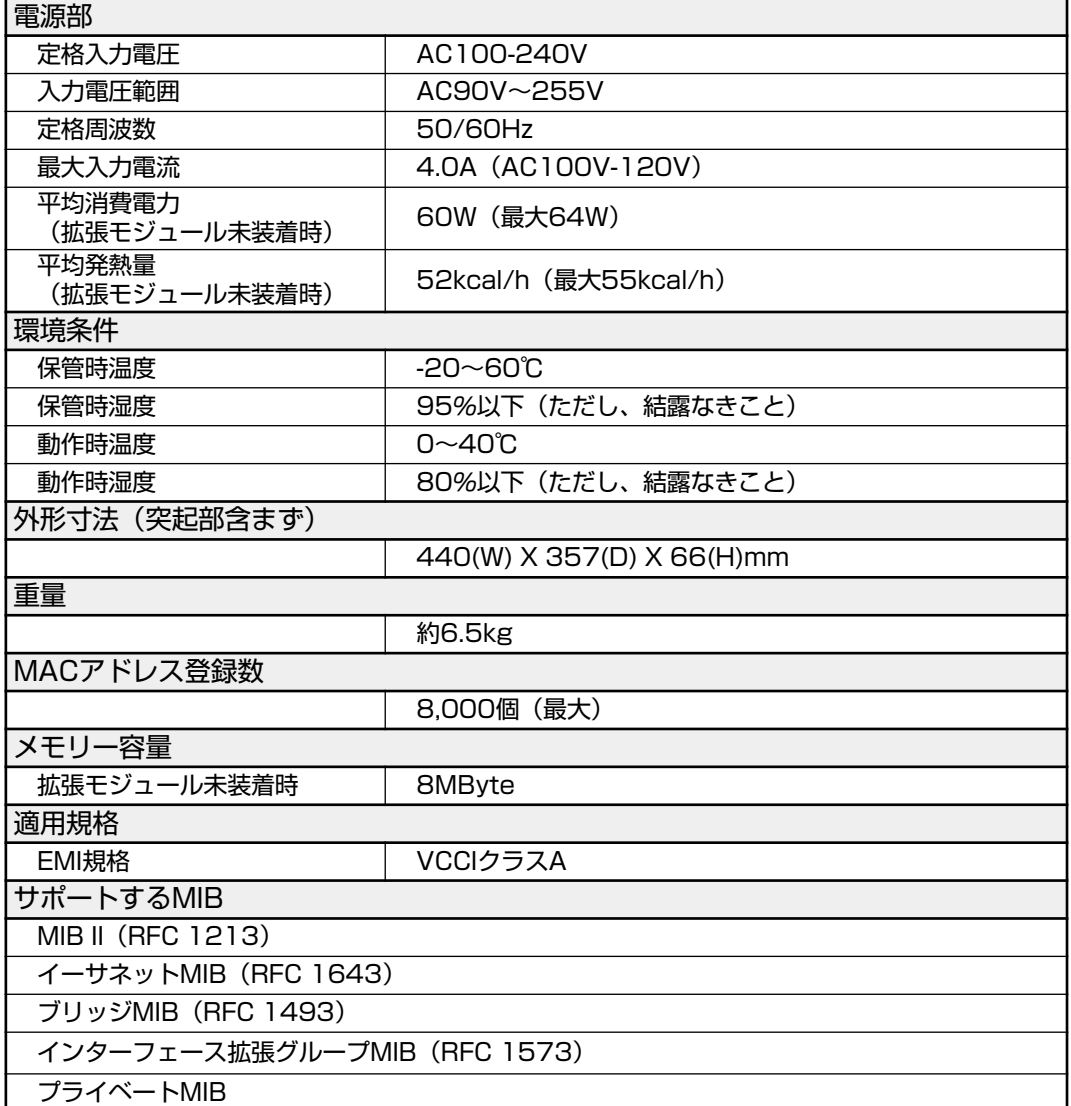

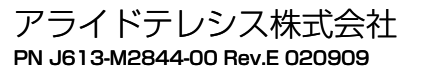